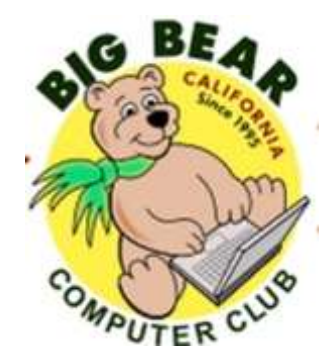

# **Bearly Bytes Newsletter**

#### Big Bear Computer Club October 2016 Volume 16 Issue 9

#### **Hello Everyone, President's Message - Rosemary Lloyd**

We have one more workshop scheduled:

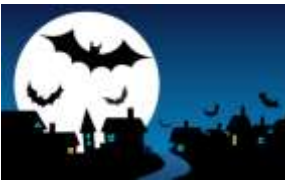

October 31 - Settings on your Mobile Device covering set up and customizing your Android phone or tablet, iPhone or iPad, or Windows phone or tablet.

Please contact Rosemary Lloyd to register or ask questions. Email at Rosemary@BigBearCC.org or call 909.547.7257.

At the October 11, 2016 meeting, the computer club will hold elections for the Board of Directors. Those who attend the meeting will have the opportunity to vote for President, Vice-President, Treasurer and Secretary. These officers make a commitment for 2 years. If you

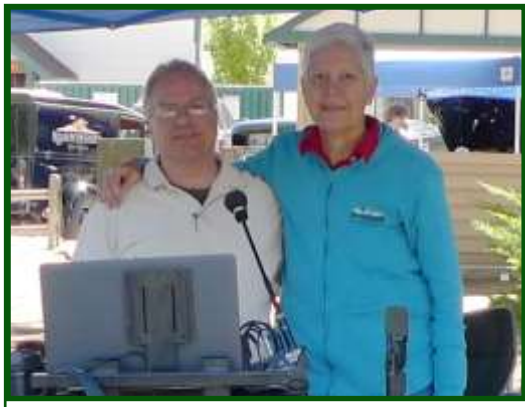

Husband Jim (Left) and Rosemary Lloyd (Right)

are interested in nominating anyone or putting yourself on the ballot, please let me know.

I look forward to seeing many of you at the meeting. Be prepared to vote for your Big Bear Computer Club board!

#### See you soon.

#### **CONTENTS**

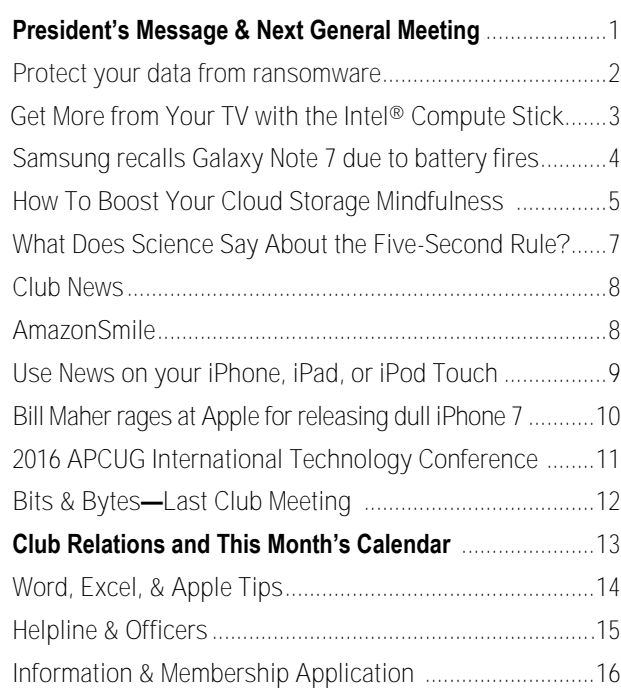

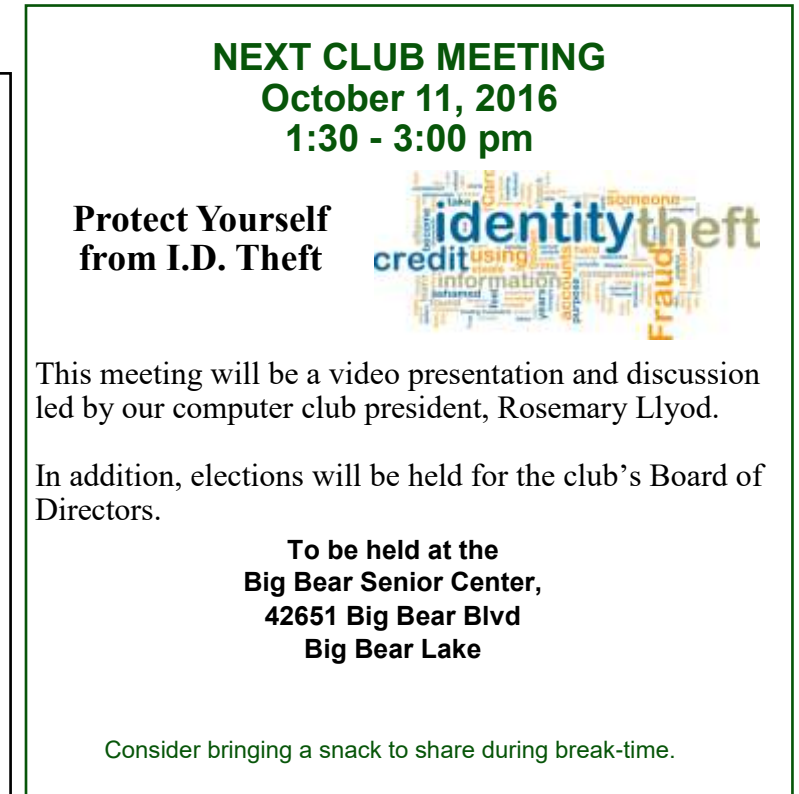

### Protect Your Data From Ransomware With These 5 Steps

#### Resource:

[http://www.makeuseof.com/tag/](http://www.makeuseof.com/tag/protect-data-ransomware-5-steps/) protect-data-[ransomware](http://www.makeuseof.com/tag/protect-data-ransomware-5-steps/)-5-steps/

### By: [Christian Cawley](http://www.makeuseof.com/tag/author/ccawley)

You're concerned about ransomware, but don't know how to protect yourself. Don't worry, just follow these five steps to avoid your data being hijacked and put to ransom.

Just in case you've somehow ignored (or are unaware of) the threat from ransomware, it's time to get up to speed.

Ransomware is a form of malicious software, more commonly known as malware, that encrypts your data. The key to decrypting that data is hidden from you until you fork over a ransom, which usually starts at an unreasonable price and increases the longer it takes you to pay.

Various ransomware threats have been identified over the past few years, with the [TorrentLocker in](http://www.makeuseof.com/tag/torrentlocker-new-ransomware-evil/)[fection](http://www.makeuseof.com/tag/torrentlocker-new-ransomware-evil/) among the most common. CryptoLocker is also a well-known ransomware scam, although it is possible to find [a decryption](http://www.makeuseof.com/tag/cryptolocker-dead-heres-can-get-files-back/)  [tool](http://www.makeuseof.com/tag/cryptolocker-dead-heres-can-get-files-back/) for this now.

More recently, we've had the arrival of [JavaScript ransomware,](http://www.makeuseof.com/tag/new-security-threat-2016-javascript-ransomware/) 

while the infamous [FBI Ransom](http://www.makeuseof.com/tag/fbi-ransomware-hits-android-avoid-getting-remove/)[ware is capable of hitting Android](http://www.makeuseof.com/tag/fbi-ransomware-hits-android-avoid-getting-remove/)  [devices](http://www.makeuseof.com/tag/fbi-ransomware-hits-android-avoid-getting-remove/) just as easily as it can infect Windows PCs. Ransomware is even affecting more and more Mac users, making it one of the [key](http://www.makeuseof.com/tag/biggest-security-threats-facing-mac-users-2016/)  [threats to Apple users.](http://www.makeuseof.com/tag/biggest-security-threats-facing-mac-users-2016/)

So, it's time to find a strategy to block ransomware. After all, prevention is better than a cure.

You don't want to be affected by ransomware. Your data is yours, not a toy for some faceless scammer to take off you until you pay up, usually in Bitcoin or some other cryptocurrency. Fortunately, we have some steps you can take and behaviors you can adopt — to keep your data out of the hands of the scammers.

### **1. Make regular backups**

This is Ransomware Defense 101. The scammers want to restrict access to your data, but if you have a recent backup copy of it, they've already lost. Organize your vital data so that it is stored in a single location, and regularly back it all up. Your backup schedule should be based on how often your files are updated. Daily user? Backup daily.

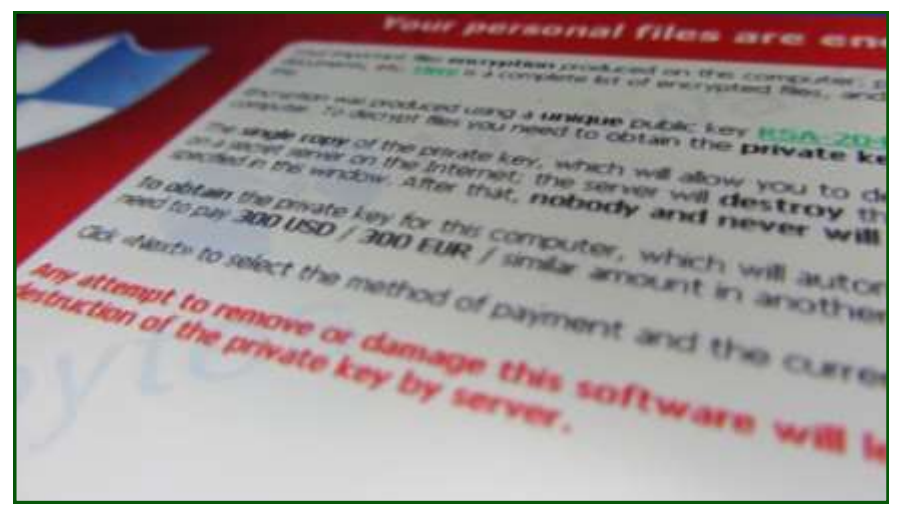

### **2. Keep your computer updated.**

Whatever platform you're using, desktop, tablet, or smartphone, stay up-to-date with your operating system updates and upgrades. Did you [disable Windows Update?](http://www.makeuseof.com/tag/windows-update-everything-you-need-to-know/) Switch it back on, and make sure you're running the latest version.

### **3. Spot suspicious files, enable file extensions.**

One way of combating ransomware (and other malware) is to use your eyes. Many malicious tools have multiple file extensions (such as, for example, **.PDF.EXE** which immediately identifies them as dangerous, if you know what you're looking for. By [enabling file exten](http://www.makeuseof.com/tag/quickly-fix-windows-file-type-associations/)[sions in Windows,](http://www.makeuseof.com/tag/quickly-fix-windows-file-type-associations/) you can spot and delete them (or let your antivirus software destroy them).

### **4. Use mail filtering.**

In 2016 there is no way that you should be using a desktop email client that doesn't scan the incoming messages for malware and [phishing attempts.](http://www.makeuseof.com/tag/spot-phishing-email/) If you don't, at least set up a rule that filters out, and deletes, email-bound EXE files. These should never be sent via email and never be opened when received.

### **5. Employ an internet security suite.**

As with all data security challenges, the best protection you'll get from ransomware is with a competent internet security suite. While the [free internet security tools](http://www.makeuseof.com/tag/best-antivirus-software-makeuseof-poll/) are good enough for live scanning and as firewalls, you'll need to consider a paid alternative.

[www.bigbearcc.org](http://www.bigbearcc.org) **2**

## Get More from Your TV with the Intel® Compute Stick

Resource: [http://www.intel.com/content/www/us/en/compute](http://www.intel.com/content/www/us/en/compute-stick/intel-compute-stick.html)-stick/intel-compute-stick.html

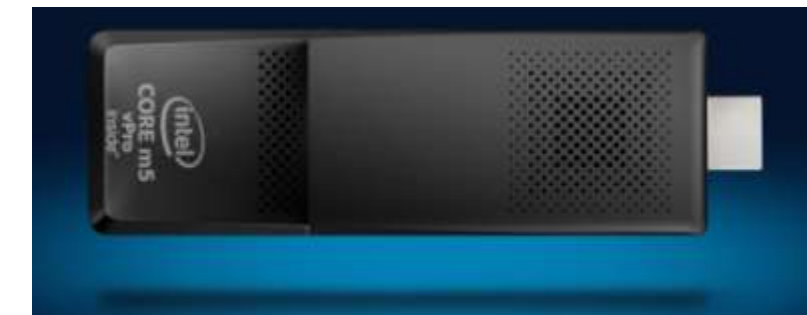

## **BUILT FOR PERFORMANCE**

While the Intel<sup>®</sup> Compute Stick is small in stature, it's what's inside that makes the biggest difference: a choice of Intel® Atom<sup>™</sup> or Core<sup>™</sup> M processors with up to 4 GB memory and 64 GB of on-board storage.

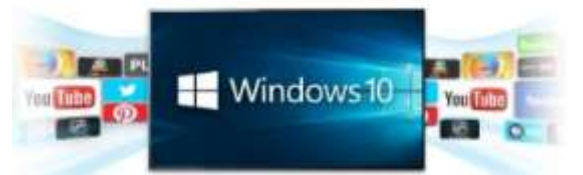

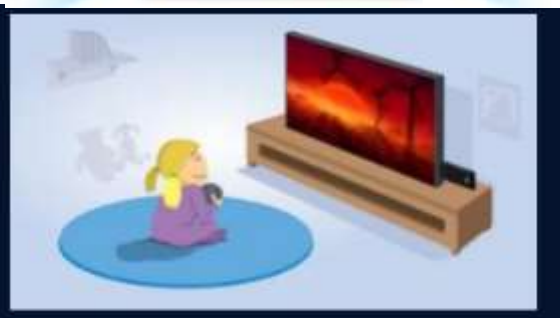

### Intel<sup>®</sup> Compute Stick **Usages**

Bring all your favorite TV shows, music, and more to the big screen! The Intel<sup>®</sup> Compute Stick is a tiny computer about the size of a pack of gum-slip it in your pocket and simply plug and play wherever you go.

### Watch video >

Pop it out of the box. Pop it into your TV. Go. It's that easy to transform any HDMI\* TV or monitor into a computer.  $4.5$ **INCHES C** DIRECT DYRPERAL Intel<sup>®</sup> Compute Stick Set Up Video

TRANSFORM ANY HDMI TV OR DISPLAY

See how easy it is to set up the Intel<sup>®</sup> Compute Stick.

Watch video >

A second-gen computer-on-a-stick gets bigger, but better **Intel Compute Stick (2016) - [C|NET Video Review](http://www.cnet.com/products/intel-compute-stick-2016/)**

### **Samsung recalls Galaxy Note 7 due to battery fires**

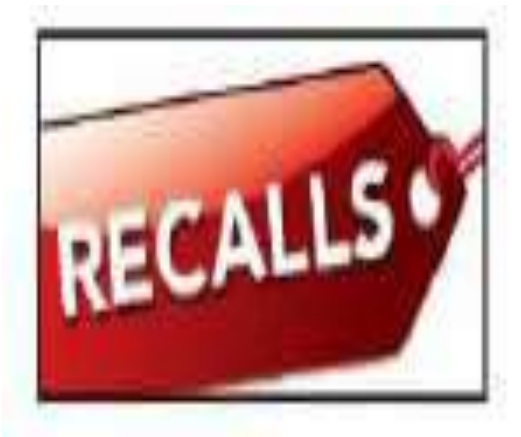

### **Here's Samsung's Statement**

Samsung is committed to producing the highest quality products and we take every incident report from our valued customers very seriously. In response to recently reported cases of the new Galaxy Note7, we conducted a thorough investigation and found a one over the coming weeks. battery cell issue.

To date (as of September 1) there have been 35 cases that have been reported globally and we are currently conducting a thorough inspection with our suppliers to identify possible affected batteries in the market. However, because our customers' safety is an absolute priority at Samsung, we have stopped sales of the Galaxy Note7.

For customers who already have Galaxy Note7 devices, we will voluntarily replace their current device with a new Instructions on the replacement process will be shared next week.

We acknowledge the inconvenience this may cause in the market but this is to ensure that Samsung continues to deliver the highest quality products to our customers. We are working closely with our partners to ensure the replacement experience is as convenient and efficient as possible.

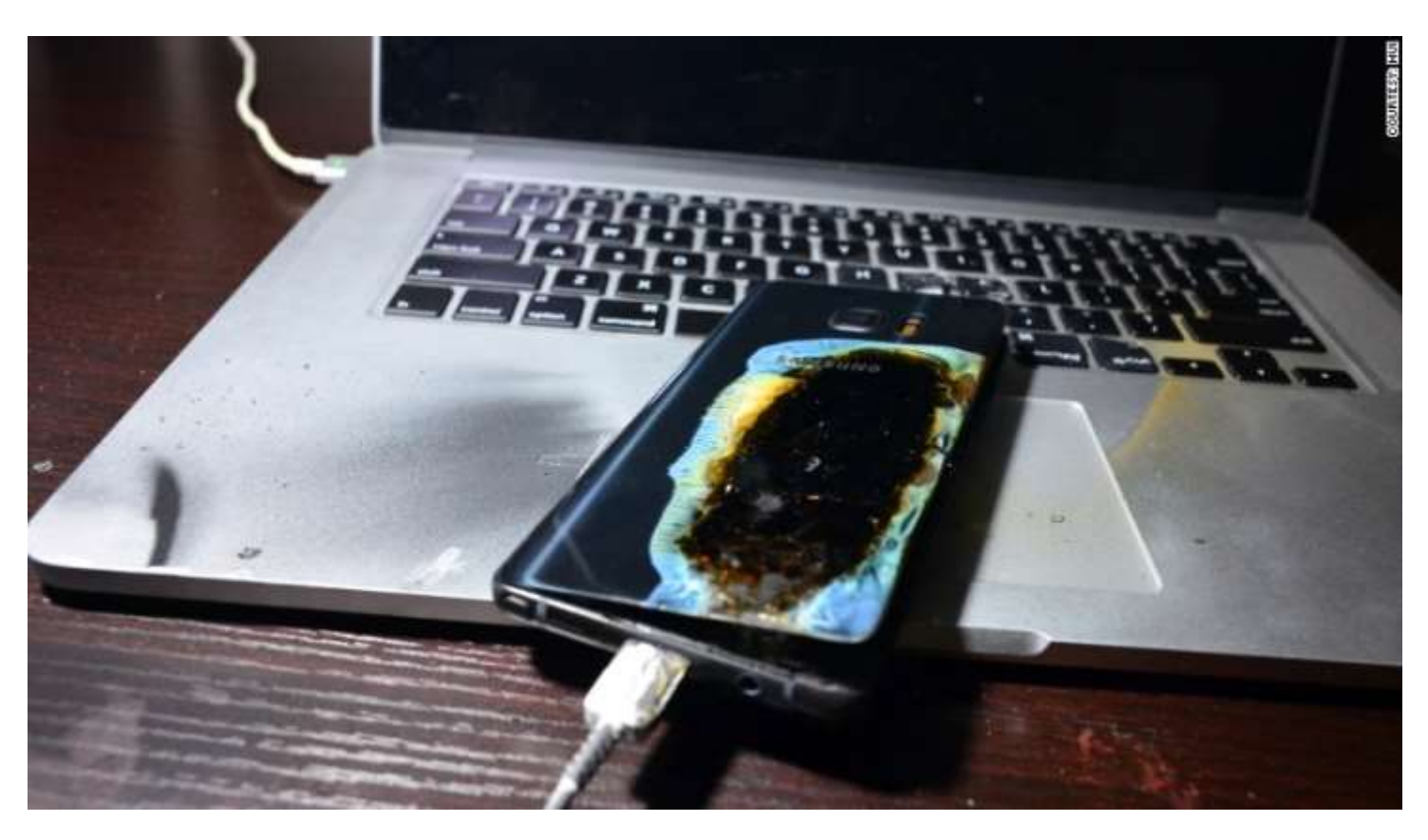

### **How To Boost Your Cloud Storage Mindfulness**

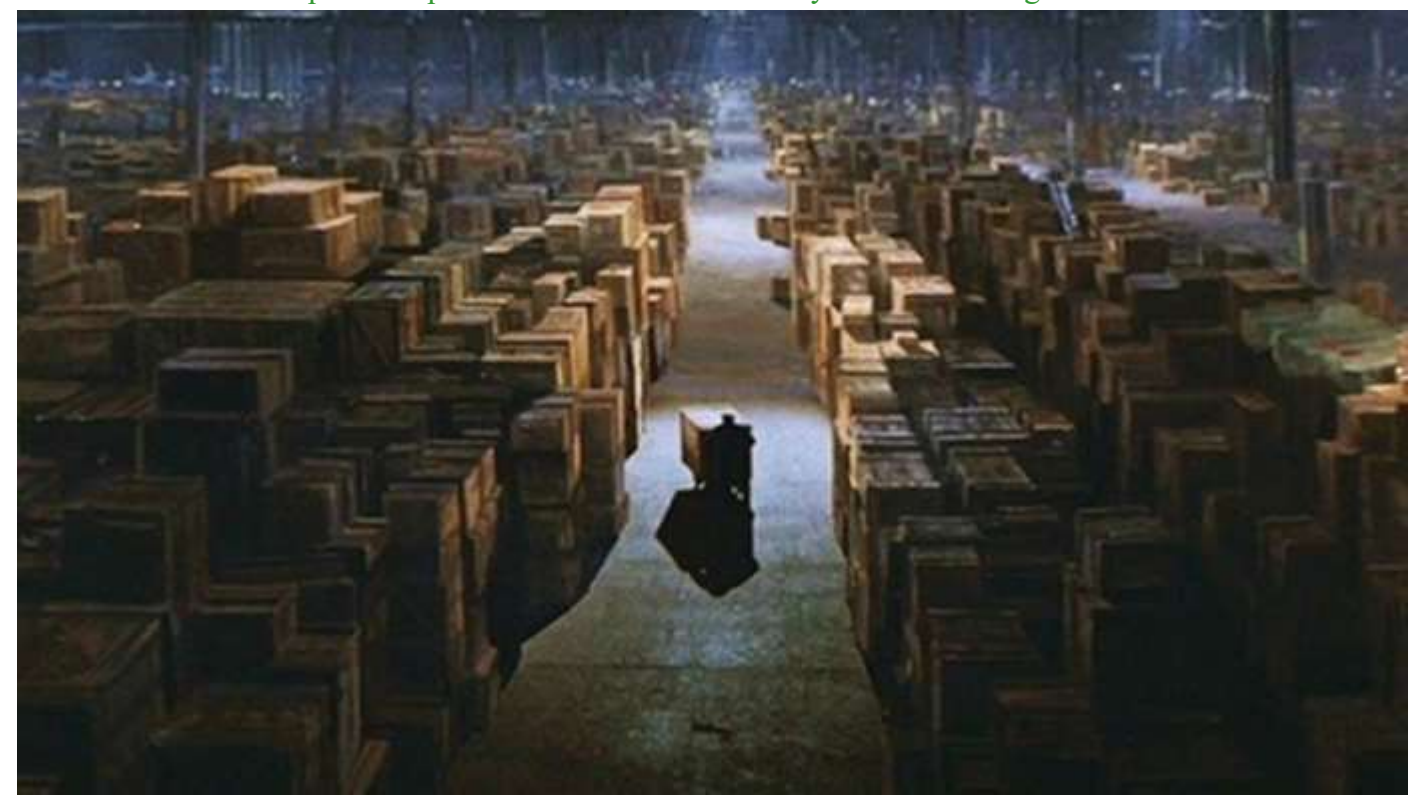

Resource: [http://winsupersite.com/cloud/how](http://winsupersite.com/cloud/how-boost-your-cloud-storage-mindfulness)-boost-your-cloud-storage-mindfulness

Mindfulness is one of the hot new terms when it comes to healthy living. The idea it embodies: slow down, take stock of your life from time to time, and clear away all the clutter in your life, from the spare keys in your junk drawer to the Facebook friends you can't even remember.

The same principle applies to your cloud storage. Without taking some time to think about exactly what you've stored there, you may get sucked into the false panacea prom-of your cloud storage as limitless, ised by limitless cloud storage. I've found over time that when you have a subscription to a service like matter. Dropbox, OneDrive, or Google

Drive, it's easy to get into the habit **WAYS TO CUT BACK** of just "toss it in there and forget it."

Chrome will automatically save PDFs right into Drive. Dropbox embeds a tool that, with a right click, can send any batch of files right into your great folder in the sky.

This can become a problem if what you save in your cloud also needs to live on your hard drive. While in your mind it may be easy to think especially if you pay for a subscription, your hard drive is another

I've found a useful strategy to combat this issue is to **reduce what exactly syncs to your hard drive**. Not every solution is going to match up for everybody. But one thing that works for me is to keep my photos in Google Drive and not sync those files.

Each of the major services let you select which folders you sync to your PC. This way, if there are some things that you only need once in awhile they can be safely backed up and available through the cloud but don't have to hog up space on your hard drive. Continued Page 5…

#### **Continued… Cloud Storage**

So fire up the syncing software for your preferred service (the following example is from Google Drive) and you can save some room. Keep in mind when you de-select something those files will disappear from your computer. However, you'll still be able to access them through the web portal for Google Drive, Dropbox, or OneDrive. Perhaps it may be time to check up on some of the folders or batches of files you haven't used for a long time. You may still want to keep them, but they may not need to live on your hard drive.

### **STAYING PRODUCTIVE WHILE GOING LEAN**

There are many situations in which you may find yourself needing to access a lot of content but short on space to do so.

Consider some of the online tools that accompany these services. For example, Dropbox recently launched [Paper,](https://www.dropbox.com/paper) 

which is an online collaboration tool that's akin to Google Docs or Office Online. It's a way to stay within the confines of your preferred service without the need to eat up a bunch of hard drive space. Same thing goes for using Google's tools like Docs, Sheets, and Slides,

which live online and don't count towards your Drive storage. You can embrace the cloud this way without needing to dip into your PC storage.

### **DECIDE YOU DON'T NEED TO HAVE IT ALL**

I've always found a lack of value in -recognition capabilities in its sersome of the larger levels of cloud storage. For example, most services offer a 1TB option for \$10 per month. But if your hard drive only has space for 256GB, you're not exactly getting your money's worth.

Such massive vaults of storage in

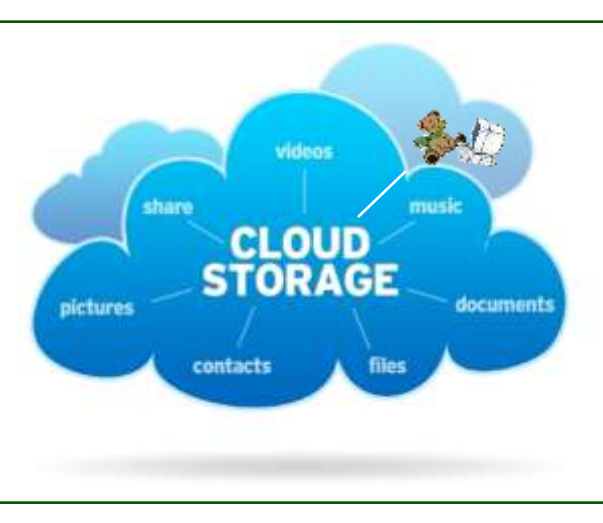

the cloud really come best into play best if there are a number of file types that you don't mind aren't available offline. For example, if you use Google Photos, the storage of all your memories will be counted towards your overall Drive total. Same goes with the photo backup

capabilities of other services. Unless you need to do detailed editing of images this is one way that you can make use of your storage but also saving some space by accessing them through the browser. OneDrive has ramped up the image vice, and [Google Photos](http://winsupersite.com/cloud/how-never-lose-photo-again-right-cloud-based-backup-tools) offers a number of tricks that let you search

for images by the name of objects, locations, or people in your contacts.

Ultimately the cloud era means thinking differently about how you use your services and what makes

> the most sense for your productivity. If you have a large hard drive, and want to rely on a cloud service to keep everything backed up, then go for it. But for those embracing a [Surface,](http://winsupersite.com/surface) iPad Pro, or other types of devices that don't always have hefty hard drives it means you'll need to think through some different questions that you may have in the

past.

Just as having big closets in your house shouldn't be taken as a license to hoard junk you never use, neither should having cloud services be taken as a license to throw any file in there and use search to sort it all out later.

### What Does Science Say About the Five-Second Rule?

Resource: [http://www.smithsonianmag.com/smart](http://www.smithsonianmag.com/smart-news/what-does-science-say-about-five-second-rule-its-complicated-180960434/)-news/what-does-science-say-about-five-second-rule-its-complicated-180960434/

#### By [Aaron Sidder](http://www.smithsonianmag.com/author/aaron-sidder/)

Many people of all ages agree:

Food, when dropped on the floor, remains "good" for five seconds. But this pillar of American folklore, the so-called "five-second rule," is now under attack from scientists at [Rutgers](http://www.rutgers.edu/)  [University.](http://www.rutgers.edu/)

Though the five-second rule may seem like a silly line of inquiry, food safety is a major health burden in the United States. The [Centers for Disease](https://www.cdc.gov/foodborneburden/estimates-overview.html)  [Control and Preven](https://www.cdc.gov/foodborneburden/estimates-overview.html)[tion](https://www.cdc.gov/foodborneburden/estimates-overview.html) estimate that every year, one in six Americans (roughly 48 million people) get sick from foodborne illness, 128,000 are hospitalized, and 3,000 die.

"We decided to look into

this because the [five-second rule] is so widespread. The topic might appear 'light,' but we wanted our results backed by solid science," [Donald Schaffner,](http://foodsci.rutgers.edu/schaffner/) food scientist at the [School of Environmen](http://sebs.rutgers.edu/)[tal and Biological Sciences,](http://sebs.rutgers.edu/) told [Rutgers Today.](http://news.rutgers.edu/research-news/rutgers-researchers-debunk-%E2%80%98five-second-rule%E2%80%99-eating-food-floor-isn%E2%80%99t-safe/20160908#.V9cVQq3VH23)

[Schaffner](http://foodsci.rutgers.edu/schaffner/) and his graduate student Robyn Miranda tested different bacteria transfer scenarios using four surfaces (stainless steel, ceramic tile, wood, and carpet) and four foods (watermelon, bread, bread and butter, and gummy candy).

They inoculated each surface with [Enterobacter aerogenes—a](https://www.britannica.com/science/Enterobacter) nonpathogenic "cousin" of Salmonella bacteria that occurs naturally in the human digestive systemand dropped the food on each surface for differing lengths of time (less than one second, five, 30, and

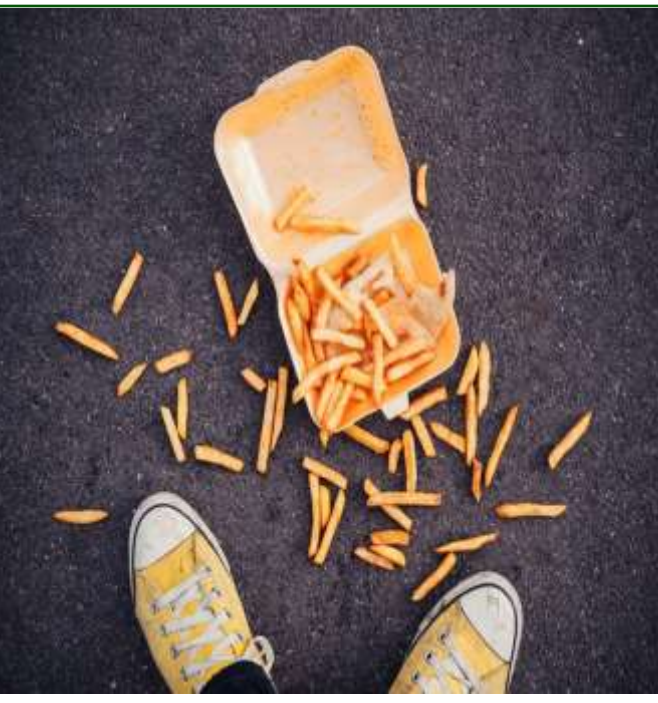

How badly do you want those fries?

300 seconds). The food samples were then analyzed for contamination. In total, the different combinations of surface, food, and length of contact yielded 128 scenarios, each of which was replicated 20 times. The pair published their results in the journal *[Applied and Environ](http://aem.asm.org/content/early/2016/08/15/AEM.01838-16.full.pdf+html?ijkey=FLERGaGuAW0EM&keytype=ref&siteid=asmjournals)[mental Microbiology](http://aem.asm.org/content/early/2016/08/15/AEM.01838-16.full.pdf+html?ijkey=FLERGaGuAW0EM&keytype=ref&siteid=asmjournals)*.

The duo didn't necessarily disprove the five-second rule, showing that bacteria transfer does increase with contact time. However, their findings reveal a more nuanced reality than that imparted in common playground wisdom.

"The five-second rule is a significant oversimplification of what actually happens when bacteria transfer from a surface to food," Schaffner said. "Bacteria can contaminate instantaneously."

By food, watermelon collected the most bacteria, and gummy candy

> the least. According to Schaffner, moisture drives the transfer of bacteria from surface to food; the wetter the food, the higher the risk of transfer.

Looking at the surfaces, tile and stainless steel had the highest rates of contamination transfer. Somewhat surprisingly, carpet had the lowest rate of transfer, and the rate was variable on the wood surface. In the end, they found that many factors contribute to contamination: The length of contact, the characteristics of the surface and the moisture of the food all play a role.

Schaffner and Miranda are the [not the first](http://onlinelibrary.wiley.com/doi/10.1111/j.1365-2672.2006.03171.x/full) to investi-

gate the five-second rule, but peerreviewed research is limited. In 2013, the popular [MythBusters](http://www.discovery.com/tv-shows/mythbusters/mythbusters-database/5-second-rule-with-food/) duo also found that moist foods collected more bacteria than drier foods, and an undergraduate research project tested the rule in an [unpublished 2003 study](http://news.aces.illinois.edu/news/if-you-drop-it-should-you-eat-it-scientists-weigh-5-second-rule) from the University of Illinois. Interestingly, the Illinois study found that women are both more familiar with the rule than men and more likely to eat food off the floor.

Unsurprisingly, the Illinois researchers also found that cookies and candy were more likely to be picked up and eaten than cauliflower and broccoli, which raises an important question. If we really want that food, does it matter how long it has been on the floor?

### Big Bear Computer Club News

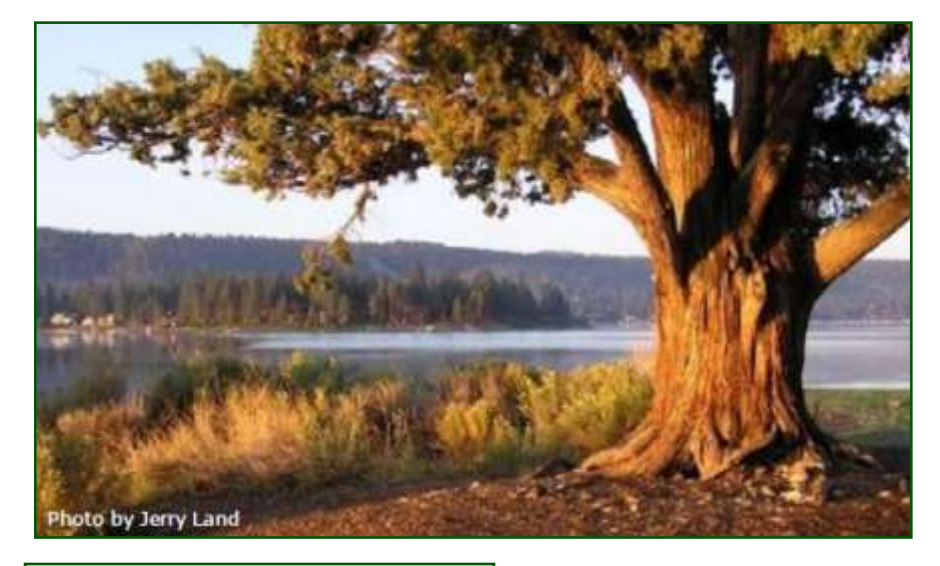

### **Big Bear Computer Club Board News**

During the October 11 Big Bear Computer Club general meeting **election of the 2016 Board of Directors** will take place.

Nominations will be taken from the floor. At this time the 2016 BOARD OF DIRECTORS SLATE is as follows:

- Yomar Cleary, President
- Marc Busch, Vice President
- Barbara Moore, Treasurer
- Sandi Ybarra, Secretary
- Jerry Merino, Director at Large
- Bill Treadwell, Director at Large
- Bill Bryant, Director at Large

**THE LAST 2016 Big Bear Computer Club Workshop**

### **Settings on Mobile Devices**

Setup and customize your Android phone or tablet, iPhone or iPad, or Windows phone or tablet.

#### **The workshop DATE HAS CHANGE From October 17.2016 To October 31, 2015**

The workshop will be from 1:00 to 3:30pm and held at the Senior Center. The workshop costs \$15.

To Register Contact:

Rosemary Lloyd 909.547.7257 rosemary@sugarloafpc.com

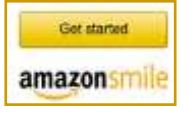

**You Can Help Out the Big Bear Computer Club and at NO COST TO YOU**

### **By using AmazonSmile!**

The next time you online shop at Amazon, just go up to the address bar and enter [smile.amazon.com](http://www.smile.amazon.com) from the web browser on your computer or mobile device. For each AmazonSmile purchase you make, Amazon will donate 0.5% of your purchase price to the Big Bear Computer Club. for the computer club to receive the donations, you need to select the Big Bear Computer Club as the non-profit organization of choice to receive your purchase donati**o**ns.

If you have not signed up for Amazon Smile. Click on the "Get Started" button above.

### Use News on your iPhone, iPad, or iPod Touch

#### Resource:<http://www.apple.com/news/>

**News** 

## All the news you want. All in one place.

News collects all the stories you want to read - so you no longer need to move from app to app to stay informed. And with a completely reimagined For You tab, it's easier than ever to find the stories that matter most to you. News also features breaking news notifications and subscriptions to some of your favorite publications.

### Explore

Browse categories such as News, Politics, Sports, Science & Technology, Arts & Entertainment, Pashion & Design, and more Tap into a topic to go deeper on subjects you find interesting, and you'll find more suggestions based on your browsing and reading habits in the app.

#### Search

Looking for a certain publication or topic? Type some keywords in the search field and News searches a comprehensive set of channels and topics that match your current interest - whether that's as broad as fashion or as specific as bird watching.

#### This just in: News delivers breaking news.

You can now receive breaking news notifications from some of your most trusted sources. News lets you easily control your notification preferences, so you're only informed about the stories you care. about most

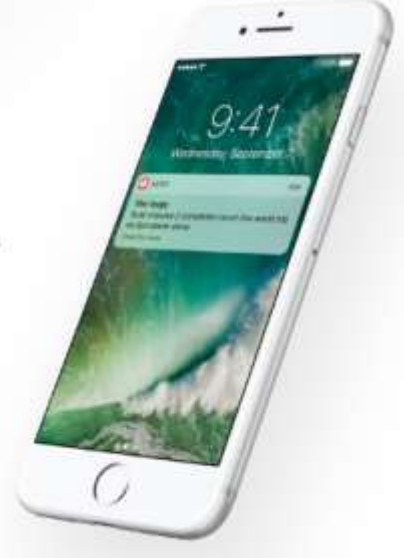

#### **Edit** Saved

Save articles for later in one convenient list - you can even yiew them offline. And thanks to iCloud stories are saved on all your iOS devices, so you can start reading something on your iPhone and pick it up later on your iPad.

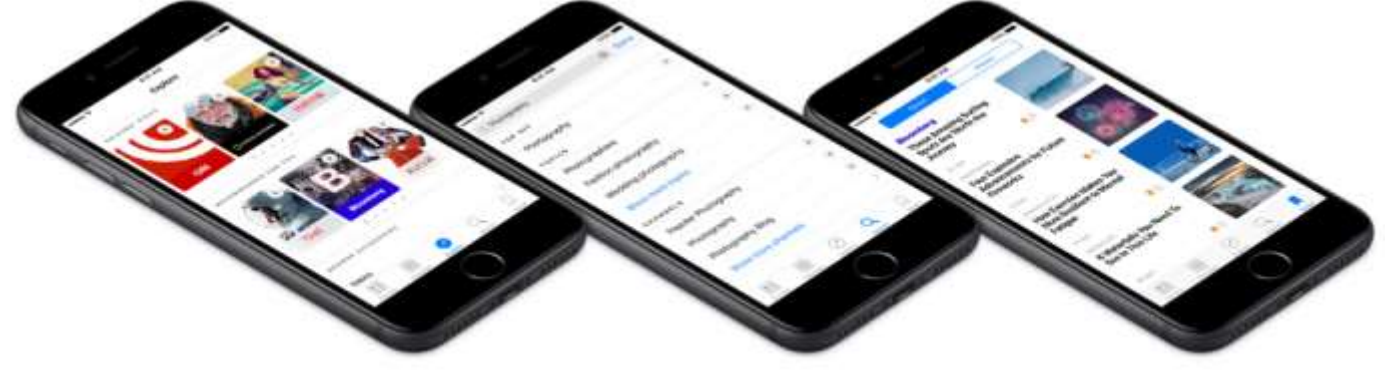

### Learn more

Learn more [about News.](http://help.apple.com/iphone/9/#/iph8ac475c48) Or sign up for [News Publisher](https://developer.apple.com/news-publisher/) to distribute content on News. Whether you're a blogger or part of a news organization, you can publish your content on News.

View your [subscriptions in the News app](https://support.apple.com/HT206158) on your iPhone, iPad, or iPod touch.

[Set up notifications to get alerts](https://support.apple.com/HT201925) from your favorite apps on your iOS device.

[Use Widgets to get timely information](https://support.apple.com/HT207122) from apps on your iOS device.

#### [www.bigbearcc.org](http://www.bigbearcc.org) **9**

### Bill Maher rages at Apple for releasing dull iPhone 7

Technically Incorrect: The talk show host insists that the only people who want you to buy the new phone are Apple shareholders. He's also appalled by those who stand in the "nerd line."

Resource: [https://www.cnet.com/](https://www.cnet.com/news/bill-maher-rages-at-apple-for-releasing-useless-iphone-7/) [news/bill](https://www.cnet.com/news/bill-maher-rages-at-apple-for-releasing-useless-iphone-7/)-maher-rages-at-apple-for[releasing](https://www.cnet.com/news/bill-maher-rages-at-apple-for-releasing-useless-iphone-7/)-useless-iphone-7/

By [Chris Matyszczyk](https://www.cnet.com/profiles/chrismatyszczyk/) September 25, 2016

Have you come to terms with the idea that iPhone 7 has some nifty little aspects buried deep within it?

Are you amazed by the iPhone 7 Plus's dual camera and amused the [AirPods](https://www.cnet.com/news/apples-new-airpods-courage-or-just-business-as-usual/) that look like they debuted in the

wardrobe department of "Galaxy Quest"?

HBO talk show host Bill Maher is neither amazed nor amused. He's appalled.

tion, two years old? We're judged by the gadgets we're seen with. They're part of our self-image.

Perfect for taking ever-better pictures of our self-image, too.

Maher claims he knows what the people on the nerd line are thinking: "Oh, Bill. How can you say the iPhone 7 is the same as the 6? The old

nological world -- can feel both grating and stifling.

At heart, it's the insistence on never -ending growth that invades every American business and cascades down to us to keep propelling it along.

CEOs want more because that's what shareholders want.

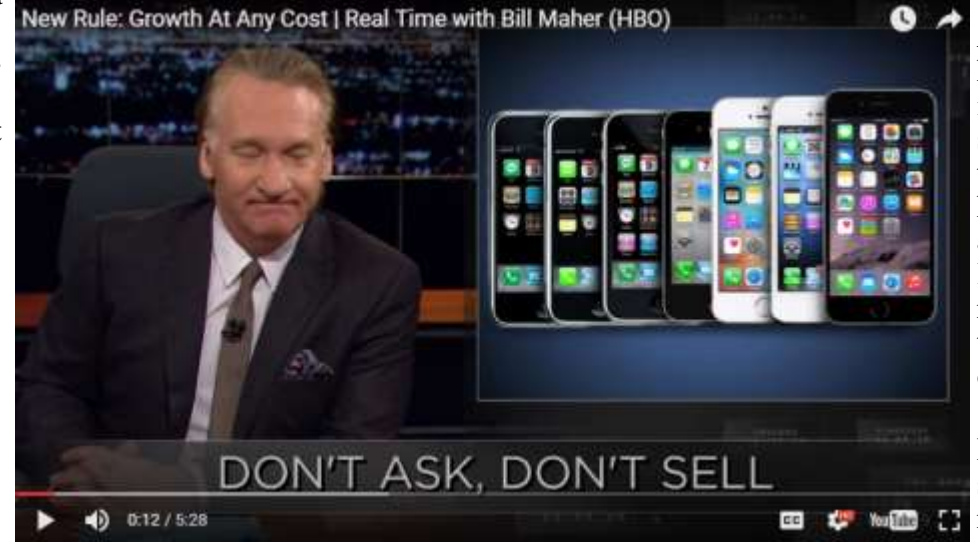

And if you haven't had the time or the ideas to create something that truly is better, you have to dress it up a little, market it a lot and hope that real peole's emotions are sufficiently moved.

Perhaps Apple has signaled that this relentless pace cannot continue.

[On Friday's "Real Time With Bill](https://www.youtube.com/watch?v=y4X3OSd6HzY)  [Maher,"](https://www.youtube.com/watch?v=y4X3OSd6HzY) he took time to eviscerate not only Apple but those who stand in what he called "the nerd line."

If Apple really does think different, Maher said, it should try not releasing a new phone.

"The only people who really need you to get a new phone every year are the shareholders," he said.

There's a truth in that, of course. But how are we going to survive if people see that we've got a phone that's a year old? Or, perish the nophone had an A9 processor and a camera with an aperture of 2.2. And the new one has an A10 and a 1.8. Sorry, not sorry."

Big deal, Maher said. Better pictures in low light will only encourage Anthony Weiner. And: "do you friends really need clearer pictures of your lunch?"

Some will muse that Maher is known to lean heavily leftward, so you'd expect this sort of critique.

But anyone who works in business knows that the pressure for more - now fueled by an always-on techEven technology has its limits, despite those who run tech companies wanting you to believe it's not true.

Yet even though we know we could all use a pause for rose-smelling, stock-taking and mind-resting, we still screech for a new, better, cooler phone than last year's.

Because, well, why? Because that's how it's supposed to be? Because that's what's going to make us feel good?

Or because that's all we know?

### 2016 APCUG International Technology Conference

### **2016 APCUG International Technology Conference October 21, 22 & 23, 2016**

**Palace Station Hotel & Casino** 

**Las Vegas**

#### **REGISTER AT: <2016APCUGConf.eventbrite.com>**

IMPORTANT DATES

- \*\*\$85 **Early Bird** registration fee extended to October 14\*\*
- \$100 registration fee October 15 October 20
- \$125 on-site registration
- Palace Hotel Conference rate ends October 4, 2016
- Digital Photo / Newsletter / Website entries due by September 30

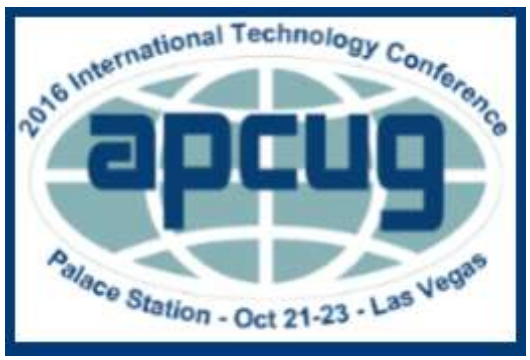

### **BE EDUCATED, ENTHUSED AND ENTERTAINED!**

Join us for our 2016 Tech Conference and learn about the ever-changing world of technology. Whether you are using a Windowsbased or Linux computer, a Chromebook, Android or Apple device, this is the conference for you. See conference schedule & presentation descriptions at: [www.apcug2.org](http://www.apcug2.org)

You will have the opportunity to attend presentations on: Windows 10; Best iDevice Apps; Best Android Apps; Internet of Things; Best Backup Approach; Linux is Like Cars; Genealogy Resources; Technology from a Different Perspective; AARP's Fraud Watch; Is there a Meet-up Type Group in Your Club's Future?; iPad Purchase, Initial Experience, Evolution, Bonding and iPhone; E-mail Etiquette; Using Your Smartphone for Everything -- It's the Swiss Army Knife of Mobile Devices; Learning Resources for Seniors; iPhone  $7 +$  Apple Watch 2.

#### **Your \$85 Early Bird registration fee covers:**

- Conference kick-off presentations
- Welcome swag bag with sponsor items, various discounts and special pricing order forms
- Lunch and dinner on Saturday
- Lunch on Sunday
- Your choice of 20+ presentations
- Door Prizes
- Networking with other tech club officers and members
- Up close-and-personal time with sponsors at the Saturday night Expo
- Find out what is happening with APCUG at the annual meeting on Sunday
- 2016 digital photo, newsletter & website competition certificates and prizes awarded on Sunday

#### **HOTEL INFORMATION**

#### **Palace Station Hotel & Casino, 2411 W. Sahara Ave, Las Vegas, NV 89102**

- Call 800 634 3101 to make your reservations
- Conference rate code: PCIAPCG
- Please let them know if you need an ADA-accessible room
- Courtyard Rooms: 10/18–10/20 \$29.99; 10/21-22 \$54.99; 10/23 & 10/24 \$29.99
- Tower Rooms: 10/18-10/20 \$49.99; 10/21-22 \$89.99; 10/23 & 10/24 \$49.99

A Hotel Service Fee of \$9.99 per night will be applied to each guest room which includes daily newspaper, admission to the exercise facility, and shuttle service to and from the Strip and McCarran International Airport on a set schedule. All rooms are equipped with high-speed Internet access.

### **About Bearly Bytes**

**Bearly Bytes Newsletter**, past winner of SWUGC & APCUG Newsletter contests. is the official publication of the Big Bear Computer Club. Views expressed in Bearly Bytes are those of the authors and do not necessarily reflect the opinions of Big Bear Computer Club. Other computer user groups are welcome to reprint our articles as long as they give credit to the author and Bearly Bytes, Big Bear Computer Club.

**Submissions:** All BBCC members are encouraged to send letters, articles, questions, and comments to Bearly Bytes for inclusion in future issues. Submit as plain text in the body of an email and attach any graphics as JPEG or GIF format.

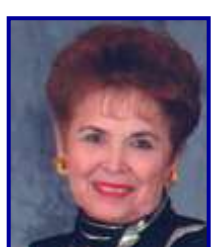

*Send to Yomar Cleary* **–** [ycleary@charter.net](mailto:ycleary@hotmail.com)

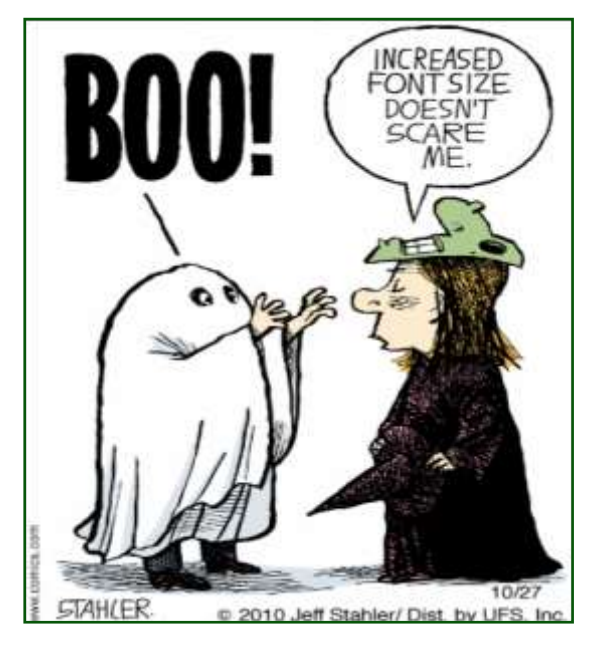

*Enter "Find the Bear" contest to win a cool prize* 

- *1. Locate this "BEAR"*
- *2. Click on it*
- *3. Fill in the form*
- *4. and then Send*

*At the next general meeting following this newsletter, a drawing will be held for all who found the bear. The selected winner will receive the surprise gift.* 

> *You will need to attend the meeting in order to receive the prize*

*The August Newsletter Winner was Del Johnson He received a USB Four Port Extender* 

### **Bits & Bytes**

### August 2016 Club Meeting

.

Computer Club Board Members Rosmary Lloyd and Marc Busch did a joint presentation on all you need to know about home networking, routers, modems, and what is Wi-Fi.

**Attendees** 

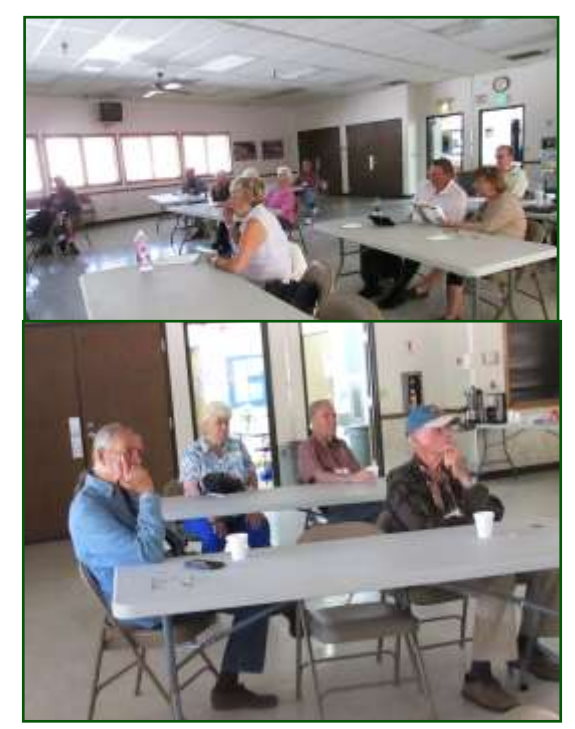

T he Opportunity Drawing Winners

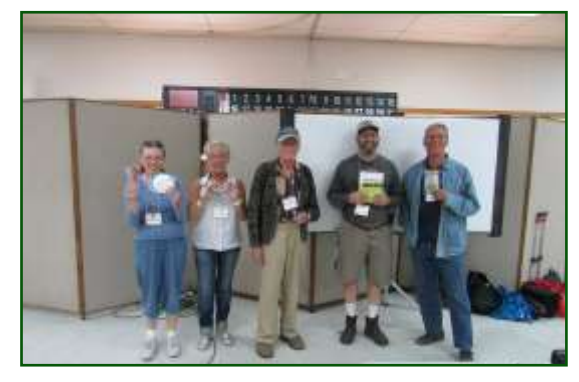

left to right ...

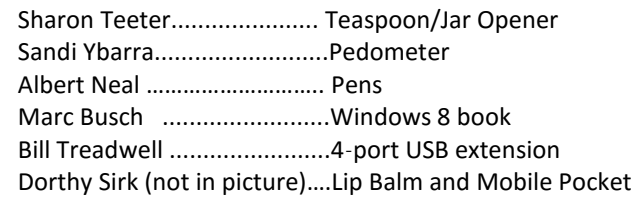

### **This Month's Calendar**

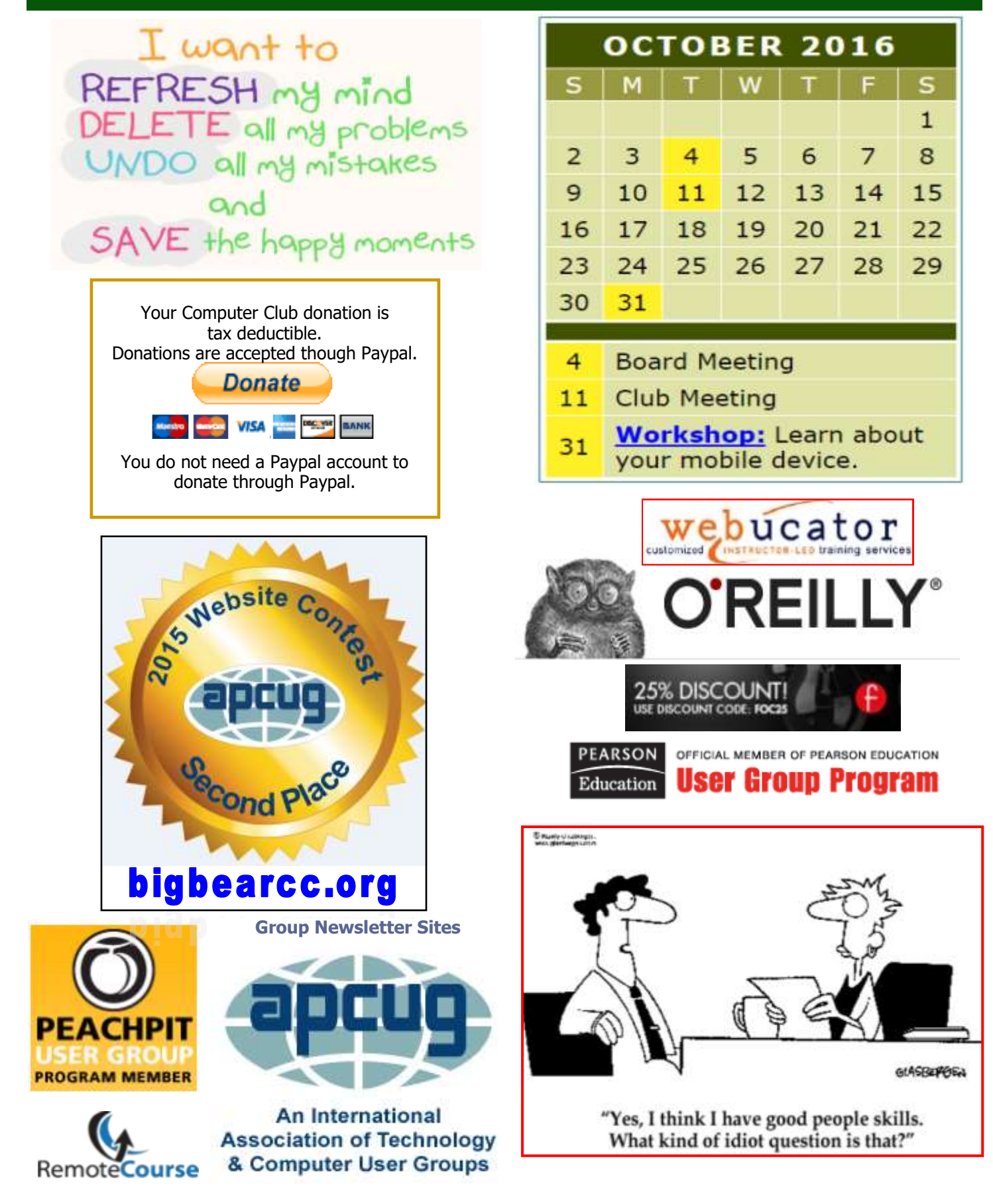

### **Excel Tips** *By Yomar Cleary*

### **Apple Tips**

### **Create a Table of Contents**

Applies To: Word 2013 and Word 2016

To create a table of contents that's easy to keep up-to-date, first apply heading styles – Heading 1 and Heading 2, for example – to the text that you want to include in the table of contents.

Word finds those headings and uses them to build the table of contents and can update the table [of contents](https://support.office.com/en-us/article/update-the-table-of-contents-4d06493d-53da-4734-aea2-894b7f256bdc) anytime you change the heading text, sequence, or level.

- Click where you want to insert the table of contents – usually near the beginning of a document.
- Click References > Table of Contents and then choose an Automatic Table from the gallery of styles.

If you choose Manual Table, Word will insert placeholder text that creates the look of a table of contents. A Manual Table does not update automatically.

You can customize the way a table of contents appears. For example, you can change the font, how many heading levels to show, and whether to show dotted lines between the entries and the page numbers.

[https://support.office.com/en](https://support.office.com/en-us/article/Create-a-table-of-contents-5eaadd8f-efa5-4791-84ba-746383b97ecb?ui=en-US&rs=en-US&ad=US)-us/article/ Create-a-table-of-contents-[5eaadd8f](https://support.office.com/en-us/article/Create-a-table-of-contents-5eaadd8f-efa5-4791-84ba-746383b97ecb?ui=en-US&rs=en-US&ad=US)-efa5 -4791-84ba-[746383b97ecb?ui=en](https://support.office.com/en-us/article/Create-a-table-of-contents-5eaadd8f-efa5-4791-84ba-746383b97ecb?ui=en-US&rs=en-US&ad=US)-

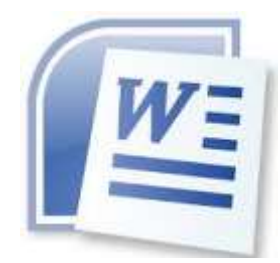

### **Clearing and Deleting Cells**

As you are editing your Excel workbooks, one of the most common actions to take is to clear or delete cells. *Clearing* cells means erasing everything within them, whereas *deleting* actually deletes the entire cell (or cells). This may sound like an odd distinction, but it is not really. If you compare the cells in your worksheet to paper cups, you can either remove a cup entirely (deleting the cup) or simply remove any contents from the cup (clearing the cup). When you delete a cell, the other cells around that cell move to fill where the cell used to be. To clear the contents of cells you have selected, display the Home tab of the ribbon and click the Clear tool in the Editing group. When you do, you will see a submenu asking what you want to clear. Your choices allow you to clear any of the following:

- *All.* Everything related to the cell except the cell itself.
- *Formats.* Any formatting applied to the cell.
- *Contents.* The information in the cell. Any formatting and comments remain in place.
- *Comments.* The comments attached to the cell.

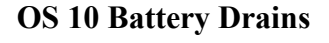

OS 10.1 will likely address battery life drain, but until that happens, here's what we found works to increase the uptime of our iPhone and iPad.

Turn off background app refresh in Settings > General > Background App Refresh. It'll give you a list of apps, and you don't really need a lot of these to constantly update in the background. It's a big battery life killer.

Turn off Fitness Tracking and non-essential apps tucked away in Settings > Privacy > Motion  $&$ Fitness. If you have an Apple Watch, you don't need fitness tracking on your phone. We also found Health, Microsoft Health, TripAdvisor and Waze keeping tabs on us and wasting battery life. No thanks.

Keep that brightness slider in check. Display brightness is the #1 battery life killer, so stop lighting up your phone every two minutes just to check the time. Spoiler alert: it's two minutes later than the last time you checked.

Keep track which apps are draining your battery life the most. Now every app is tuned to the iOS 10 update and could be wasting precious battery. Head to Settings > Battery to see the top villains here, especially Twitter and music-streaming apps.

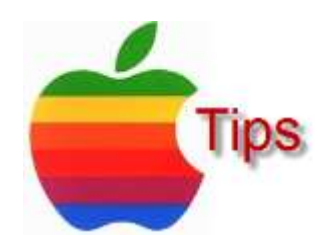

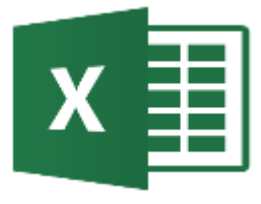

*The following members have generously offered to help you with your PC problems by phone or by email:*

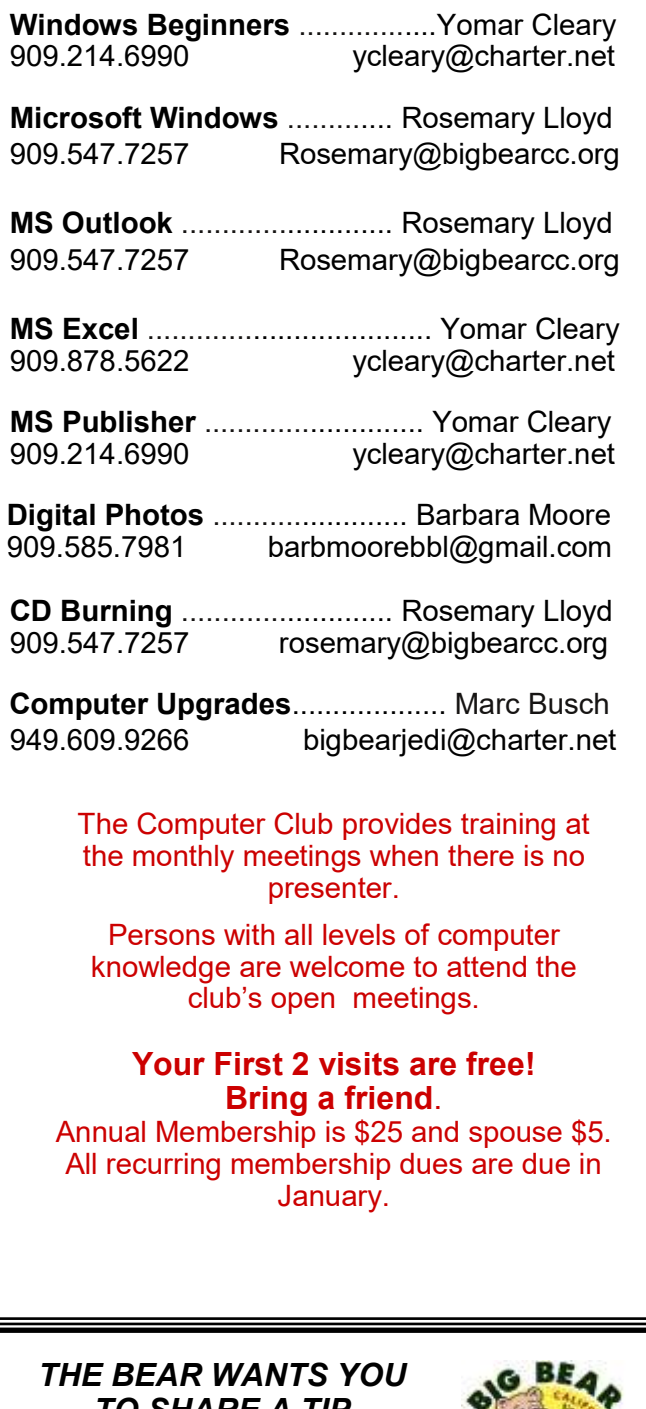

*TO SHARE A TIP Send tips to Yomar Cleary* – ycleary@charter.net

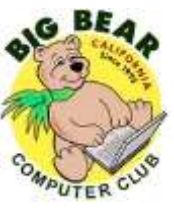

### **Helpline Conserversity Conserversity Officers and Key Leaders**

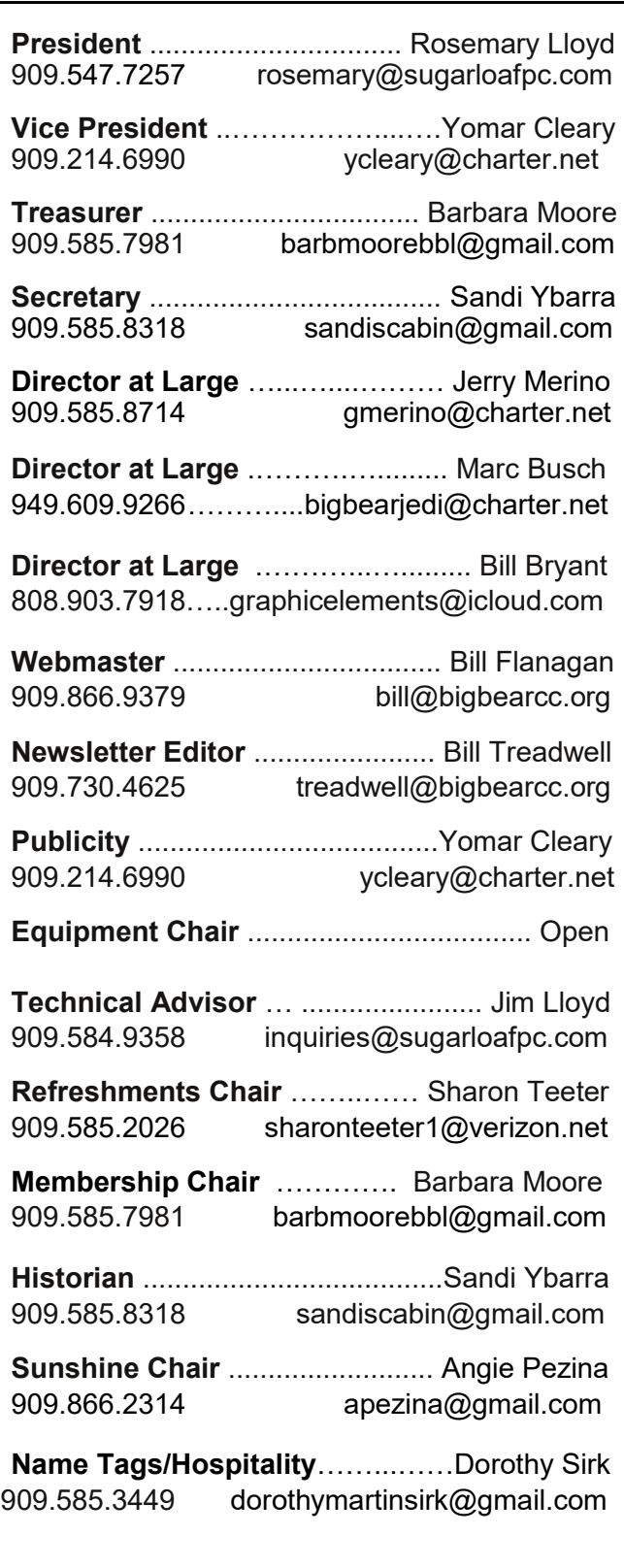

### **General Information and Membership**

### *Membership Benefits*

- Monthly Meeting presentation and demonstration of popular hardware and software
- RAM (Q&A) sessions
- Tech News and Virus Alerts
- Door prize drawings
- Bearly Bytes, our awardwinning monthly newsletter emailed
- Website: **[bigbearcc.org](http://www.bigbearcc.org/)**
- Free Software Review
- Member Help Line
- Member E-mail Notifications
- Member-only Discounts
- Training workshops

**All this for only \$25 per year!!**

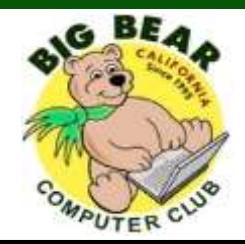

### *BIG BEAR COMPUTER CLUB* **A Non-profit 501(c)(3) corporation Membership Application**

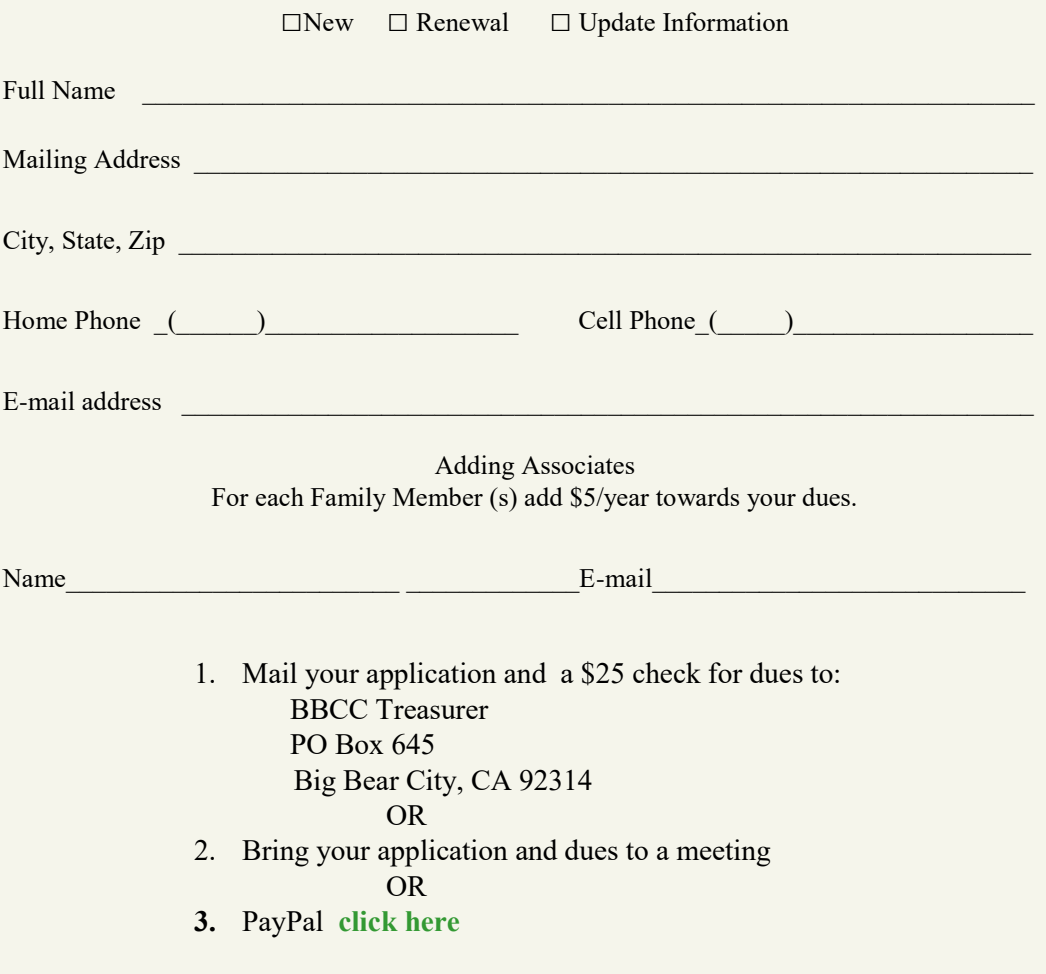

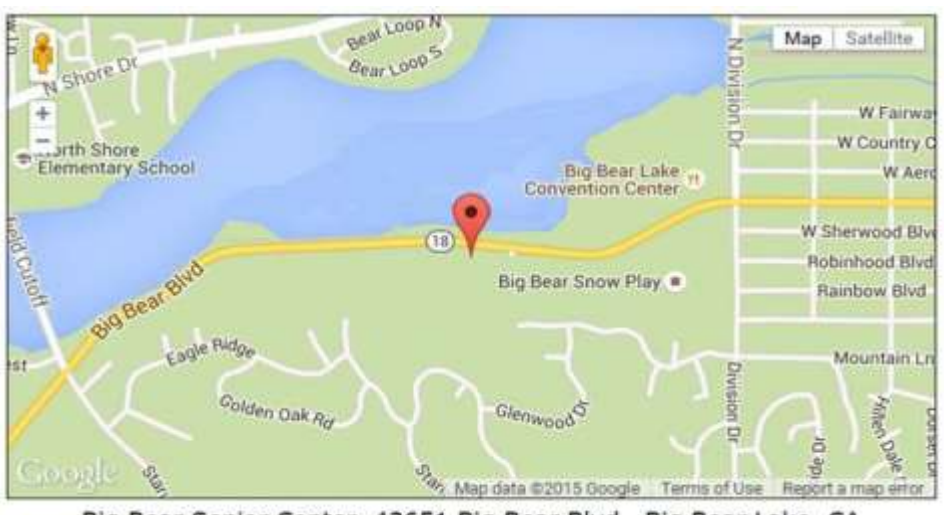

For additional information You can contact Rosemary Lloyd, President 909.547.7257

Big Bear Senior Center, 42651 Big Bear Blvd., Big Bear Lake, CA

Bearly Bytes Newsletter Big Bear Computer Club PO Box 645 Big Bear City, CA 92314